## DARSE DE ALTA PARA TENER CUENTA EDUCACYL

La matrícula del curso 2023-24 de los alumnos de este instituto que continúan en el centro el próximo curso y de los alumnos nuevos que han sido adjudicados en el periodo de admisión, se realiza de forma online por uno de los padres del alumno.

El acceso a esta aplicación de matrícula (salvo que lo hagan mediante el sistema de @clave) es mediante enlace que está puesto en la web del instituto en la sección de ESO/BAC – matrícula, y para ello tienen que disponer de cuenta de educacyl.

El procedimiento para darse de alta y obtener por parte de la consejería de educación una cuenta, de aquellos que aún no se han dado de alta, es el siguiente:

Acceder al Portal de Educación [\(www.educa.jcyl.es\)](http://www.educa.jcyl.es/) y pinchar en acceso privado:

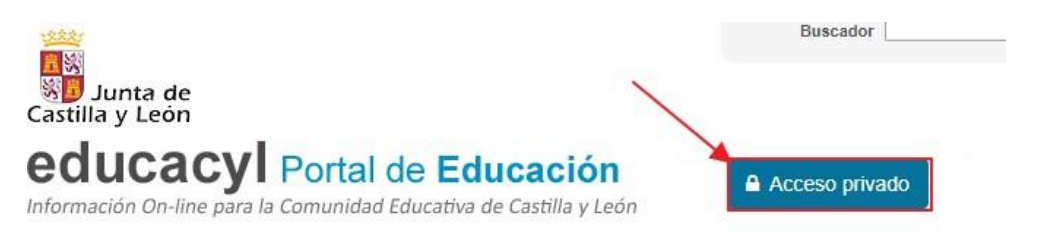

Una vez dentro pulsar **"Darse de Alta"** y seguir los pasos que se detallan: (Soy madre, padre o tutor legal de un alumno matriculado en un centro público. Necesito disponer de usuario para acceder a servicios o aplicaciones) y luego meter DNI. Se enviará usuario y contraseña al correo electrónico que puso en la admisión. En caso de que haya un correo equivocado o dé error póngase en contacto con secretaría del centro.

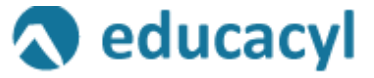

Nombre de Usuario y Contraseña.

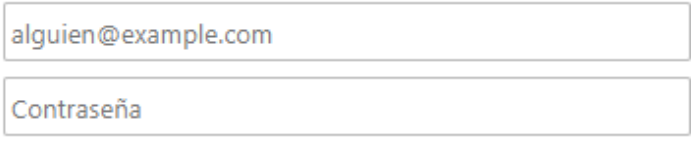

Iniciar sesión

- No recuerdo mis datos de acceso.
- No tengo cuenta en el Portal:
- · ¿Puedo darme de alta?
- Darse de alta

En el supuesto que indique que ya posee una cuenta entonces accederá pinchando en no recuerdo mis datos de acceso.